## **Frequently Used Commodity Codes for Non PO Based Invoices**

For the below categories of expenses, when entering an AggieBuy Non-PO Based Invoice, please include the commodity code within the section "Add Non-PO Item". Click "Product Details" to see your opportunity to enter the code.

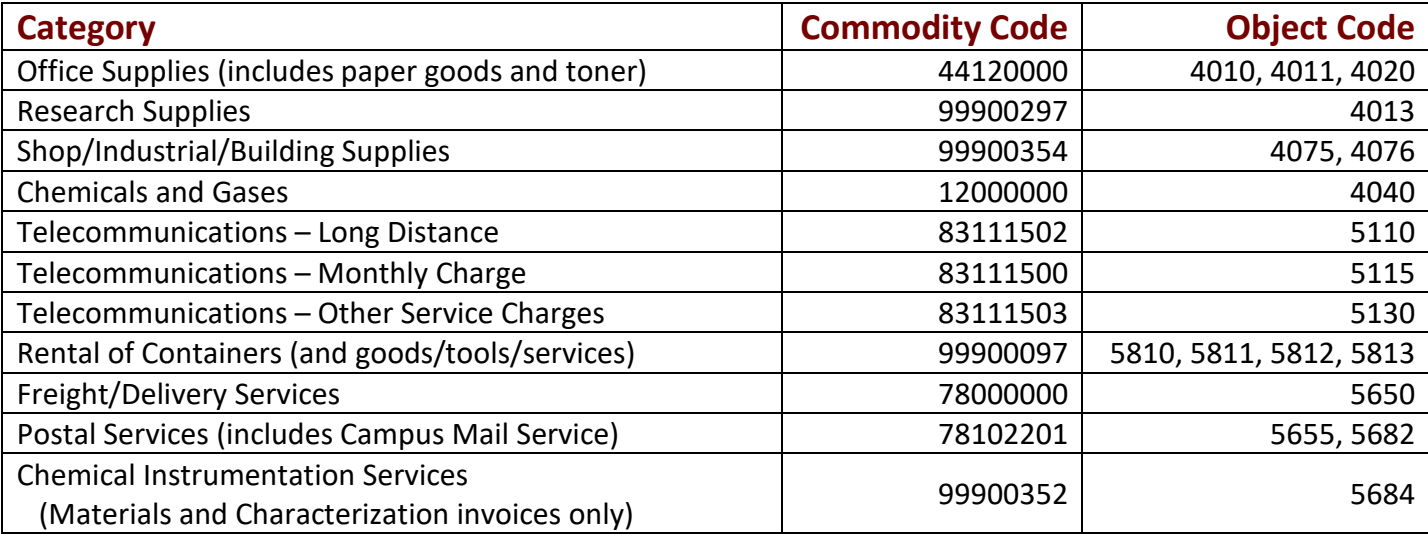

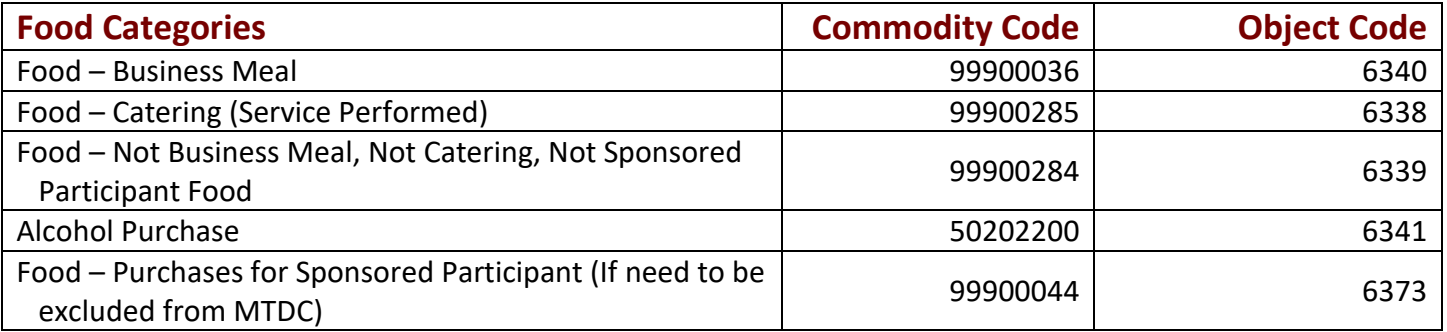

 When Participant Cost expenses occur, you must enter the commodity code. Participant Cost codes may only be used on Sponsored accounts for non-employee expenses. These expenses are excluded from IDC. AggieBuy. Participant travel expenses (paid directly to the participant, not a supplier) must be entered in Concur, not

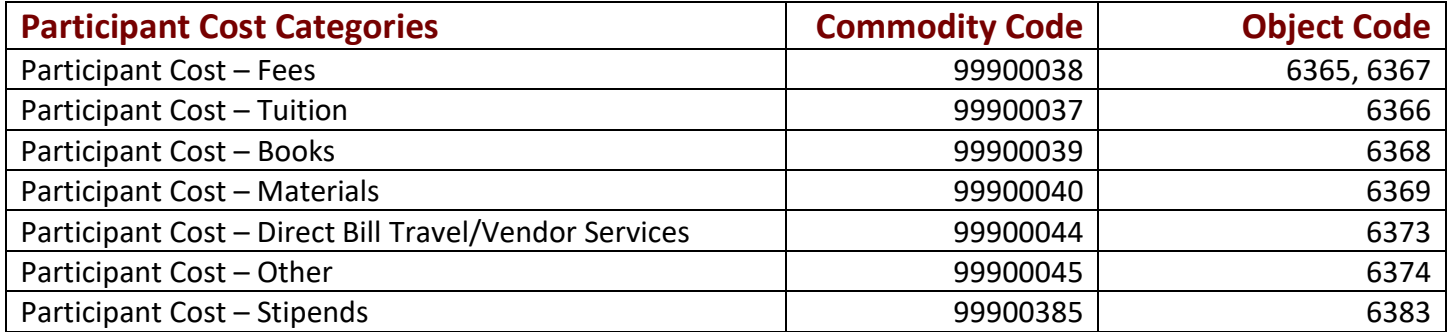

The commodity code should be populated when you are purchasing one of the above items. If not, leave it blank. To enter a commodity code to a Non-PO line item you are adding, click on the arrow next to "Additional Details" to expand the fields.

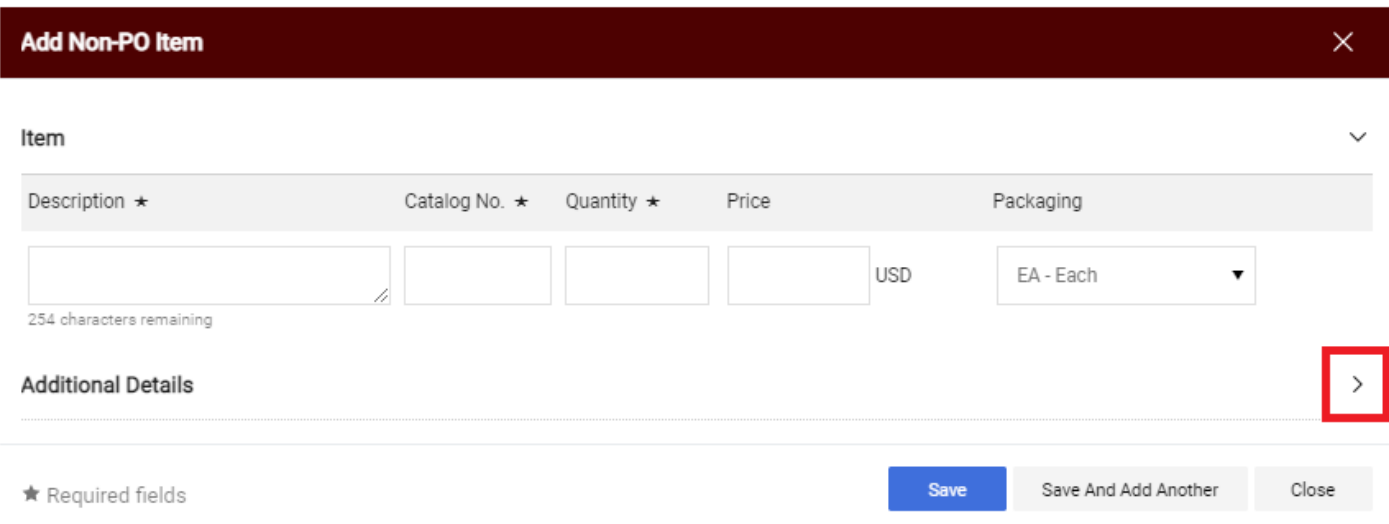

Enter the commodity code here and click the "Save" button.

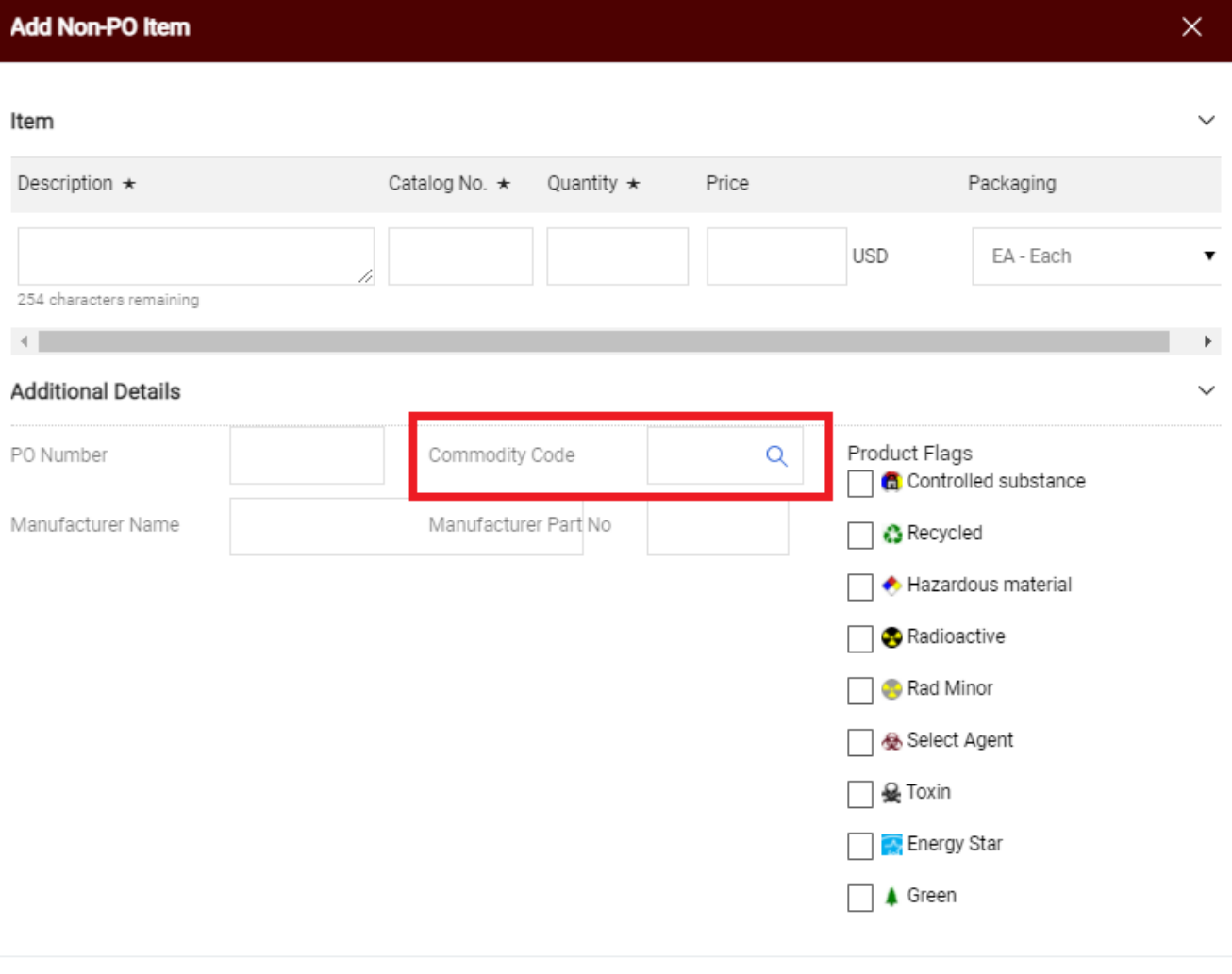